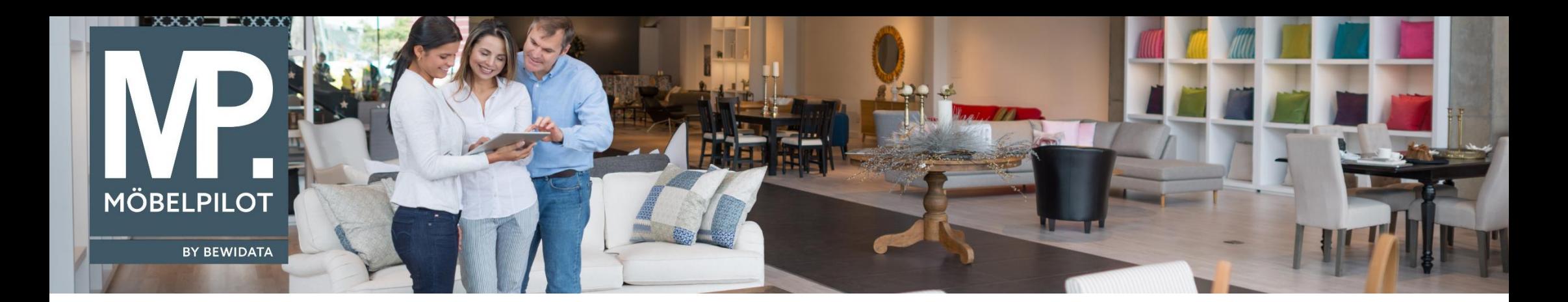

Tipps & Tricks (Juni 2022; Version 7.8, Build 6906; ab Version 7.9, Build 6907)

*Hätten Sie's gewusst? Tipps und Tricks zum MÖBELPILOT* 

## Guten Tag,

unter Statistiken → Provisionslisten → **Analyse der Anzahlungen** finden Sie eine Auflistung von Kundenaufträgen, in denen eine Zahlung getätigt wurde oder nicht - unabhängig ob eine Anzahlung vereinbart wurde. Gegebenenfalls können Sie diese zusätzlich zur Berechnung Ihrer Verkäuferprovision nutzen.

Diese Liste können Sie nach folgenden Selektionskriterien aufrufen:

- von/bis Auftragsdatum (Standardeinstellung ist der Vormonat)
- Verkäufer
- Zahlungszeitraum (Tage) ab Auftragsdatum (Standardeinstellung sind 14 Tage) berücksichtigen

Ein Export in Excel ist auch möglich.

## Analyse der Anzahlungen Anwender

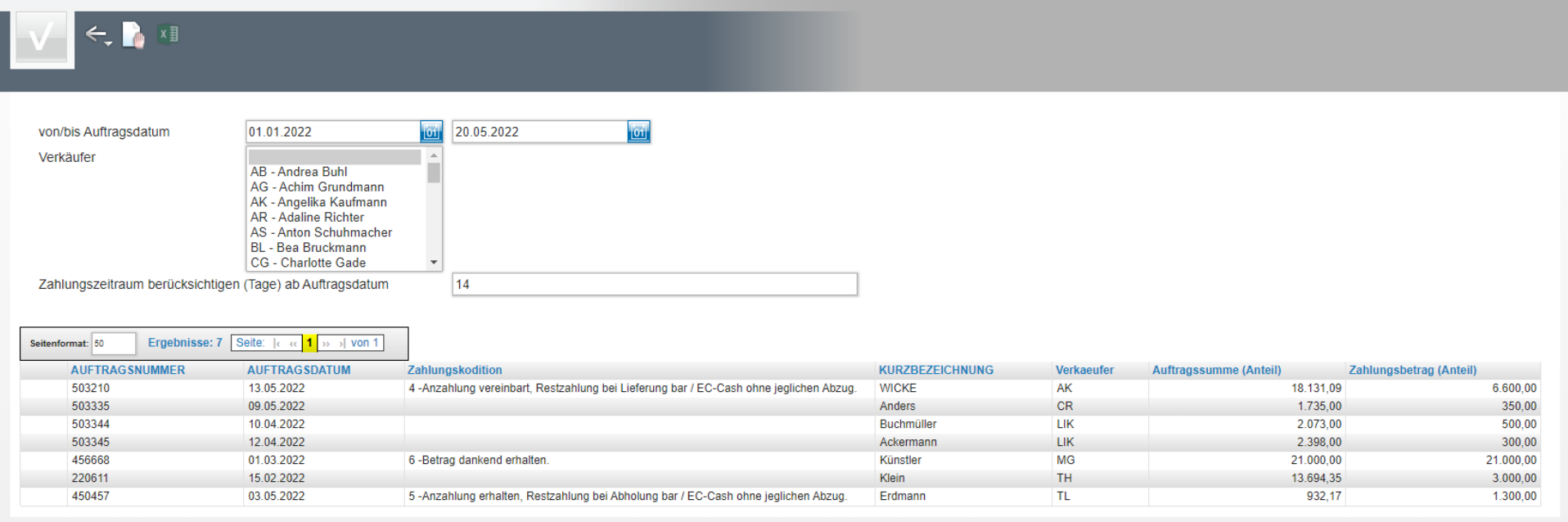

Wir hoffen, dass Sie diese Tipps wieder zeitsparend voranbringen.

Ihr **MÖBELPILOT**-Team

 bewidata unternehmensberatung und edv-service gmbh erthalstraße 1 ∙ 55118 mainz ∙ telefon: 0 61 31. 63 92.0 ∙ internet: <u>[www.moebelpilot.com](http://www.moebelpilot.com/)</u> e-mail: <u>[support@moebelpilot.de](mailto:support@moebelpilot.de)</u> handelsregister mainz HRB 4285 ∙ geschäftsführer: hans-jürgen röhrig

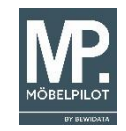